# Pedal debugging tutorial

## Steps:

### The first step is to read the debugged data

| *                       |          | 轴设置   | -                |       |         |         |                  |          |         |                     |   |
|-------------------------|----------|-------|------------------|-------|---------|---------|------------------|----------|---------|---------------------|---|
| Disconnected            | Not_Used | HILLY | B12              | 304   |         |         | GND              | GND      |         | Current Config      |   |
| Read the debugged data  | Not_Used | ~     | B12<br>B13       |       |         | 00      | GND              | GND      |         | Axis sources:       | 0 |
| ricad ine debugged data | Not_Used | ¥     | B14              |       | ontin - | 10      |                  | 3.3V     |         | Buttons from axes:  | 0 |
|                         | Not_Used | ~     | B15              |       | -       |         | RST              | RESET    |         | Single buttons:     | 0 |
| Read Config from Device | Not_Used | v     | A8               |       |         |         | B11<br>B10<br>B1 | Not_Used | ~       | Rows of buttons:    | 0 |
| Read Coning norm Device | Not_Used | ¥     | A9               |       | 112     |         | B10              | Not_Used | ~       | Columns of buttons: | 0 |
| Write Config to Device  | Not_Used | v     | A10<br>A11       |       | 1       |         | B1               | Not_Used | ~       | Total buttons:      | 0 |
| white coning to Device  | USBD-    |       | A11              |       | SEN TOT | 08      |                  | Not_Used | <i></i> | Total LEDs:         |   |
|                         | USBD+    |       | A12<br>A15<br>B3 |       | 1 16/   |         |                  | Not_Used | ~       |                     |   |
| ave the debugging data  | Not_Used | ~     | A15              |       | ·       | 03      | A6               | Not_Used | ~       |                     |   |
| Set Default Config      | Not_Used | v     | B3               |       | il.     | 03      |                  | Not_Used | ~       |                     |   |
| Set Default Config      | Not_Used | ~     | B4               |       |         | OR      |                  | Not_Used | ~       |                     |   |
| Load Config from File   | Not_Used | Ŷ     | B5               | 30    | See In  | 02      | A3               | Not_Used | ~       |                     |   |
| Load Config from File   | Not_Used | ~     | B6               |       |         | OR      | A2               | Not_Used | ~       |                     |   |
| Save Config to File     | Not_Used | ~     |                  |       |         | 02      |                  | Not_Used | ~       |                     |   |
| Save Config to File     | Not_Used | ~     | B8               |       | States. | 03      | AO               | Not_Used | ~       |                     |   |
|                         | Not_Used | ~     |                  |       |         |         | C15              | Not_Used | ~       |                     |   |
|                         | 5V       |       |                  | y 🔘 📇 |         |         | C14              | Not_Used | ~       |                     |   |
| Reset All Pins          | GND      |       | GND              |       |         | 05      | C13              | Not_Used | ~       |                     |   |
| Reset All Pins          | 3.3V     |       | 3.3V             | -     | FFE     |         | VB               | VBUS     |         |                     |   |
| tem Log                 |          |       |                  |       | Butt    | ons Log |                  |          |         |                     |   |
| :25:10: Program started |          |       |                  |       |         |         |                  |          |         |                     |   |
|                         |          |       |                  |       |         |         |                  |          |         |                     |   |

#### In the second step, select "Axis Setting" and confirm that Rx, Ry and Rz are enabled

| •                     | Rx              |                |              |              |                   | Deco A De la |                 |
|-----------------------|-----------------|----------------|--------------|--------------|-------------------|--------------|-----------------|
|                       | ✓ Output        |                | 0            |              |                   | Resolution   | 16 🖨 bits Filte |
| Disconnected          | Inverted        |                | 0            |              |                   | Offset       | 0 🔷 °           |
|                       |                 |                |              |              |                   | Dynami       |                 |
|                       | I2C address     | Axis source 1  | Functi       |              | Axis source 2     | Deadband     | 0 🇢             |
|                       | ADS1115_00 ~    | None ~         | None         | e Y          | X v               |              | libration       |
| INCO TRACTOR DATA     |                 | Button 1 0 🗢   | Button 2 0   | Button 3 0 🗢 | Step div 255 🖨    | Minimum      | -32767 🗢        |
| ad Config from Device | Channel/Encoder | Laura Internet |              |              |                   | Center       | 0 🔤             |
|                       | 0 🗢             | Down Y         | Reset ~      | Up ×         | Prescaler % 100 🗢 | Maximum      | 32767 🗢 Of      |
| rite Config to Device | Ry              |                |              |              |                   |              |                 |
|                       | Output          |                | 0            |              |                   | Resolution   | 16 🖨 bits Filte |
|                       | Inverted        |                | 0            |              |                   | Offset       | 0 🔷 •           |
|                       | Inverted        |                |              |              |                   | Dynami       | c deadband      |
| Set Default Config    | I2C address     | Axis source 1  | Functi       | on           | Axis source 2     | Deadband     | 0 🌩             |
| Set Delaute Coning    | ADS1115_00 ~    | None 👻         | None         | e v          | X v               | Start cal    | libration       |
| 1                     |                 | -              | -            |              |                   | Minimum      | -32767 🗘        |
| oad Config from File  | Channel/Encoder | Button 1 0 🌨   | Button 2 0 🚔 | Button 3 0 🗢 | Step div 255 😴    | Center       | 0 💠             |
|                       | 0 🗢             | Down Y         | Reset v      | Up Y         | Prescaler % 100 🗢 | Maximum      | 32767 🗢 Of      |
| Save Config to File   | Rz              |                |              |              |                   |              |                 |
|                       |                 |                | 0            |              |                   | Resolution   | 16 🖨 bits Filte |
|                       | ✓ Output        |                | 0            |              |                   | Offset       | 0 🔷 •           |
|                       | Inverted        |                | •            |              |                   | Dynami       | c deadband      |
| Reset All Pins        | I2C address     | Axis source 1  | Functi       | on.          | Axis source 2     | Deadband     | 0               |
|                       | ADS1115 00      | None *         | Non          |              | X                 |              | libration       |
| Log                   |                 |                | D            |              |                   |              |                 |
|                       |                 |                | Butto        | ns Log       |                   |              |                 |
| 0: Program started    |                 |                |              |              |                   |              |                 |

#### Step 3: Confirm that the Axes soure is A0, A1 and A2 respectively

| ~                        | n Config Button Config Axes Co |   |                         |                       |             |                     |   |
|--------------------------|--------------------------------|---|-------------------------|-----------------------|-------------|---------------------|---|
| Disconnected             | Not_Used                       | ~ | B12                     | GND GND               | GND         | Current Config      |   |
| Disconnected             | Not_Used                       | * | B13                     | GND GND               | GND         | Axis sources:       | 3 |
|                          | Not_Used                       | ~ | B14 0                   | 3.3V                  | 3.3V        | Buttons from axes:  | C |
|                          | Not_Used                       | ~ | B15 😇 🔘                 |                       | RESET       | Single buttons:     | 0 |
| Read Config from Device  | Not_Used                       | ~ | A8 🗧 🔍                  | B11                   | Not_Used    | Rows of buttons:    | 0 |
| Read Coning nonin Device | Not_Used                       | ¥ | A9 2 0 1                | B10                   | Not_Used    | Columns of buttons: | 0 |
| Write Config to Device   | Not_Used                       | ~ | A10                     | 1 E B1                | Not_Used    | * Total buttons:    | 0 |
| write coming to bevice   | USBD-                          |   | A11 2 0 135             | BO 🐨 📑 💽 🔁 BO         | Not_Used    | v Total LEDs:       | 0 |
|                          | USB <u>D</u> +                 |   |                         |                       | Not_Used    | ~                   |   |
|                          | Not_Used                       | ~ | A15 2 🔍 💞               | 👘 🔘 💦 A6              | Not_Used    | ~                   |   |
| Set Default Config       | Not_Used                       | ~ | вз 🚼 🔘 🏑                | 🔊 🔘 强 🗚               | Not_Used    | ¥                   |   |
| occ bendar coming        | Not_Used                       | ~ | B4 🏆 🔘 🏸                | 0 3 44                | Not_Used    | ~                   |   |
| Load Config from File    | Not_Used                       | ~ | B5 🖁 🔘                  | 🖉 🖉 🖉 🖓 🗛             | Not_Used    | ~                   |   |
| Loud comy nomine         | Not_Used                       | ~ | B6 👷 🔘                  | 0 R A2                | Axis_Analog | ~                   |   |
| Save Config to File      | Not_Used                       | ~ | B7 😌 🔘                  |                       | Axis_Analog | ×                   |   |
| oure comig to the        | Not_Used                       | ~ | BB 🚟 🔍 👌                |                       | Axis Analog | <u> </u>            |   |
|                          | Not_Used                       | ~ | B9 况 🔍 🐱 🖢              | <b>C15</b>            | Not_Used    | ~                   |   |
|                          | 5V                             |   | <u>५</u> ४ व्र <b>ि</b> |                       | Not_Used    | ~                   |   |
| Reset All Pins           | GND                            |   | GND 🖸 🔘                 | 2 2 2 0 0 <u>c</u> 13 | Not_Used    | ~                   |   |
| Reset All Pills          | 3.3V                           |   | 3.3V 😚 🔘                |                       | VBUS        |                     |   |
| stem Log                 |                                |   |                         | Buttons Log           |             |                     |   |
| 6:25:10: Program started |                                |   |                         |                       |             |                     |   |
| SESTO Program started    |                                |   |                         |                       |             |                     |   |

|                        | ✓ Output        |               |            |              |                   |                      |                  |
|------------------------|-----------------|---------------|------------|--------------|-------------------|----------------------|------------------|
|                        | V Output        |               |            | 0            |                   | Resolution<br>Offset | 16 whits Filter  |
| Disconnected           | Inverted        |               |            | 0            |                   | Dynamic de           |                  |
|                        | I2C address     | Axis source   |            | Function     | Axis source 2     | Deadband             | 0                |
|                        | ADS1115_00 ~    | A0 ×          |            | None *       | X v               | Start calibra        |                  |
|                        |                 | Button 1 0    | Button 2 0 | Button 3 0 🔿 | Step div 255 🖨    | Minimum -3           | 2767 🛟           |
| ead Config from Device | Channel/Encoder |               |            |              | Lotan -           | Center               | 0 🔶              |
|                        | 0 🍣             | Down Y        | Reset      | Y Up Y       | Prescaler % 100 🗢 | Maximum 3            | 2767 🗢 Off       |
| Write Config to Device | Ry              |               |            |              |                   |                      |                  |
|                        | ✓ Output        |               |            | 0            |                   | Resolution           | 16 🗣 bits Filter |
|                        | ☐ Inverted      |               |            | 0            |                   | Offset               | 0 🗢 °            |
|                        |                 |               |            |              |                   | Dynamic de           | adband           |
| Set Default Config     | 12C address     | Axis source 1 |            | Function     | Axis source 2     | Deadband             | 0 🗢              |
|                        | ADS1115_00 ~    | A1 ~          |            | None Y       | X v               | Start calibra        | ation            |
| Load Config from File  |                 | Button 1 0    | Button 2 0 | Button 3 0   | Step div 255      | Minimum -3           | 2767 🗢           |
| Load Conlig Irom File  | Channel/Encoder | Button I      | Button 2   | Button 5 0   |                   | Center               | 0 🌩              |
|                        | 0 🗢             | Down Y        | Reset      | ۲ Up ۲       | Prescaler % 100 🗢 | Maximum 3            | 2767 🗘 Off       |
| Save Config to File    | Rz              |               |            |              |                   |                      |                  |
|                        | ✓ Output        |               |            | 0            |                   | Resolution           | 16 🗣 bits Filter |
|                        | Inverted        |               |            | 0            |                   | Offset               | 0 🗢 °            |
|                        |                 |               |            |              |                   | Dynamic de           |                  |
| Reset All Pins         | I2C address     | Axis source 1 |            | Function     | Axis source 2     | Deadband             | 0 🌩              |
|                        | ADS1115 00 V    | A2 🗸          |            | None v       | X v               | Start calibra        | ation            |
| Log                    |                 |               |            | Buttons Log  |                   |                      |                  |
|                        |                 |               |            |              |                   |                      |                  |

The fourth step, enter the debugging

| ,<br>,                 | Pin Config Button Con       | fig Axes Config Axes Curve | Axes to buttons Shift | Registers Encoders LED Ad | dvanced Settings       |                                                                       |
|------------------------|-----------------------------|----------------------------|-----------------------|---------------------------|------------------------|-----------------------------------------------------------------------|
| *                      | v Output                    |                            |                       | 0                         |                        | Resolution 16 bits Filter<br>Offset 0 0                               |
| Disconnected           | Inverted                    |                            |                       | 0                         |                        | Dynamic deadband                                                      |
|                        | I2C address<br>ADS1115_00   | Axis source 1<br>A0 ~      |                       | unction<br>None           | Axis source 2<br>× X × | Deadband 0 💭<br>Start calibration                                     |
| ead Config from Device | Channel/Encoder             | Button 1 0 🗢               | Button 2 0 💭          | Button 3 0 🚔              | Step div 255 🚖         | Minimum -32767<br>☐ Center 0                                          |
|                        | 0 🍣                         | Down Y                     | Reset                 | * Up                      | ✓ Prescaler % 100      | Maximum 32767 🗢 Off                                                   |
| Write Config to Device | Ry<br>Output                |                            |                       | 0                         | esents the actual      | game itinerary<br>Resolution 16 bits Filter<br>al value of the sensor |
|                        | Inverted                    |                            |                       | Greenie                   | presents the actu      | Dynamic deadband                                                      |
| Set Default Config     | I2C address<br>ADS1115_00 ~ | Axis source 1<br>A1 ~      |                       | unction<br>None           | Axis source 2<br>× X × | Deadband 0 💭<br>Start calibration                                     |
| Load Config from File  | Channel/Encoder             | Button 1 0 🥏               | Button 2 0            | Button 3 0 🍮              | Step div 255 😿         | Minimum -32767 <b>♦</b><br>Center 0  ♦                                |
| Save Config to File    | 0 🗢                         | Down Y                     | Reset                 | Y Up                      | ✓ Prescaler % 100      | Maximum 32767 🗢 Off                                                   |
|                        | Rz<br>V Output              |                            |                       | 0                         |                        | Resolution 16 bits Filter                                             |
|                        | Inverted                    |                            |                       | 0                         |                        | Dynamic deadband                                                      |
| Reset All Pins         | I2C address<br>ADS1115 00   | Axis source 1<br>A2 ~      |                       | unction<br>None           | Axis source 2          | Deadband 0 🜩                                                          |
| n Log                  |                             |                            |                       | Buttons Log               |                        |                                                                       |
| :10: Program started   |                             |                            |                       |                           |                        |                                                                       |

\_ ٥ × 🗾 FreeJoy Configurator v1.6.0b4 Device Pin Config | Button Config | Axes Config | Axes Curves | Axes to buttons | Shift Registers | Encoders | LED | Advanced Settings | Rx Resolution 16 bits Filter ✓ Output and when the pedal is not allowed to moveride de Disconnected dband 0 I2C address ADS1115\_00 ~ Deadband Axis source 1 Function Axis source 2 FMI in the green bar value when the pedat is fully stepped Start calibration Minimum Center -32767 🛟 Button 2 0 🜻 Button 1 0 🔶 Button 3 0 🐡 Step div 255 🔿 Read Config from Device Channel/Encoder 0 🗢 Down Y Reset Y Up × Prescaler % 100 🜩 Maximum 32767 🗢 Off Write Config to Device Ry Resolution 16 🜩 bits Filter ✓ Output Offset Dynar deadband I2C address ADS1115\_00 ~ Axis source 1 A1 Axis source 2 X Deadband Set Default Config None Start calibration
Minimum
-32767 \* Button 1 0 🗢 Button 2 0 🍣 Button 3 0 🚔 Step div 255 🖨 Load Config from File Channel/Encoder Center Maximum 0 🗢 Down Y Reset \* Up Prescaler % 100 🖨 32767 🗢 Off Save Config to File Rz Resolution 16 🗣 bits Filter Output Offset Inverted Dynamic de dha 0 Reset All Pins Deadband I2C address Axis source 1 A2 Function None Axis source 2 X ¥ Start calib ADS1115 00 -System Log Buttons Log 16:25:10: Program started

The fifth step, axis curve setting, adjustable or not, according to personal needs, generally only set the curve of clutch shaft

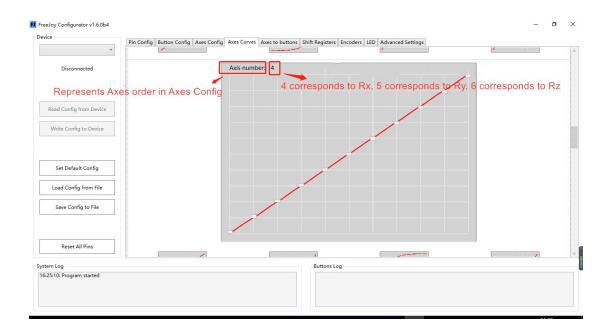

Note:

1. Remember to save after changing the Settings at each step of the operation;

2. In some cases, reading or saving may fail. It is recommended to insert and remove the usb cable of the pedal and then read or save it again.